# **Installing Node**

- [Compatibility and download](#page-0-0)
- [Installation](#page-0-1)
- [Using NPM packages in Titanium](#page-0-2)
	- [Usage of packages](#page-1-0)
	- [Dependencies](#page-1-1)
	- [Finding packages](#page-1-2)
- [Troubleshooting](#page-1-3)
	- [Error: EONT, stat `C:\Users\<USER\\_NAME>\AppData\Roaming\npm`](#page-1-4)
	- [Issues installing NPM packages](#page-1-5)

Node.js is required for several Appcelerator components, including the Axway Appcelerator CLI, Alloy, and the API Builder. Node is also required to build the Titanium SDK from source starting with Release 3.0.

# <span id="page-0-0"></span>**Compatibility and download**

To run all Appcelerator components, you must have Node.js 8.0.0 or later.

On Mac OS X and Windows, if you have selected to install Titanium updates, Studio prompts you to install Node.js. On Linux, you need to manually install Node.js.

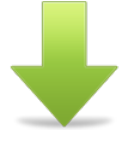

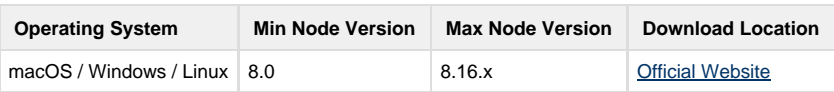

# <span id="page-0-1"></span>**Installation**

Before installing the CLI, you should decide where you want the Node Package Manager (npm) to install packages. By default npm installs into /u sr/local on OS X and Linux, which requires that you run npm as root. This is not recommended. You can avoid having to run npm by doing one of the following:

• Make the /usr/local directory writable by all:

```
sudo chmod 777 /usr/local
```
Set npm to install to your home directory, or another directory of your choosing by setting the npm prefix. For example, you can add the following to your .bash\_profile or other initialization file:

export NPM\_CONFIG\_PREFIX=\$HOME

Alternately, you can create a .npmrc file in your home directory with the following contents:

prefix=/path/to/home

Where /path/to/home is the path to your home directory. Setting the npm prefix to your home directory causes the npm packages to be installed to \$HOME/lib/node\_modules and launch scripts are installed in \$HOME/bin. \$HOME/bin must be in your PATH.

If you change your prefix after installing npm packages, you will have to reinstall packages. If you change the permissions on /usr/local after installing packages as root, you may need to change the ownership of the npm cache folder, as described in Troubleshooting npm Problems.

## <span id="page-0-2"></span>**Using NPM packages in Titanium**

- 1. Run npm init in the app/lib folder in your **Alloy** project. If you are using a classic app, run the init step in your /Resources folder.
- 2. Follow the steps npm gives you when doing the init step. Note: You don't have to fill out anything if you don't need to.
- 3. Execute npm i <packagename> in the /lib folder to install a package. For example, let's set up [to.imagecache](https://www.npmjs.com/package/to.imagecache). You'd use this
- comment to install the package: npm i to.imagecache
- 4. Add the lib/node\_modules folder and the package-lock.json file to your .gitignore folder.
- 5. On any other machine you want to set this up, go to your /lib folder, run npm install and all packages will be installed to your app.

### <span id="page-1-0"></span>**Usage of packages**

Usage of a package is like another module or library file. Using the to. imagecache example:

```
var imageCache = require('to.imagecache');
```
## <span id="page-1-1"></span>**Dependencies**

To install a package dependency,

- 1. Ensure you are in the /lib folder, or if using a classic project, the /Resources folder.
- 2. Execute npm i <dependency>
- 3. To use the dependency, for example a module called ImageView from the to.cacheimageview (sample extension of the to.imagec ache package):

<ImageView id="myImage" module="to.cachedimageview" />

#### <span id="page-1-2"></span>**Finding packages**

To find all the current packages with the titanium-module, you can use this npm site search: [https://www.npmjs.com/search?q=keywords:titan](https://www.npmjs.com/search?q=keywords:titanium-module) [ium-module](https://www.npmjs.com/search?q=keywords:titanium-module)

A lot of Titanium packages are found using the **titanium** or **titanium-module** keywords. Note: when creating a public common.js module and/or library file, please tag it with the titanium-module keyword.

## <span id="page-1-3"></span>**Troubleshooting**

## <span id="page-1-4"></span>**Error: EONT, stat `C:\Users\<USER\_NAME>\AppData\Roaming\npm`**

The error message indicates the folder is missing. To resolve this issue, manually create the folder:

```
mkdir C:\Users\<USER_NAME>\AppData\Roaming\npm
```
#### <span id="page-1-5"></span>**Issues installing NPM packages**

If you experience an issue installing any of the npm packages, try the following:

• Check permissions. If you originally ran npm using sudo, you may need to change the ownership of the npm cache folder.

```
sudo chown -R <username> ~/.npmrc
```
On Windows, the npm cache defaults to npm-cache in the user's home folder. • Clear the npm package cache:

npm cache clean

Remove your .npmrc file.